## **Encoding Live entries in Controller missing IP and Details**

Oct 2018

For reference, this behaviour was observed when using the following Encoding Live and Controller versions:

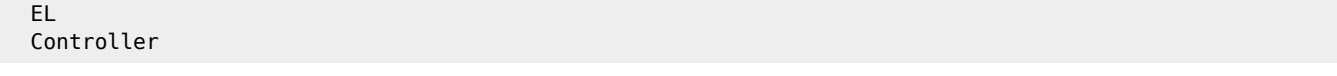

After installing Controller on it's own server, MFEL is then installed on a separate server, without any other software. When running the following command:

 /opt/ericsson/encoding-live-server/setup/configure.sh --localIP x.x.x.x --serverID xx --controllerIP x.x.x.x

The entry is added to the Controller, but some information is missing.

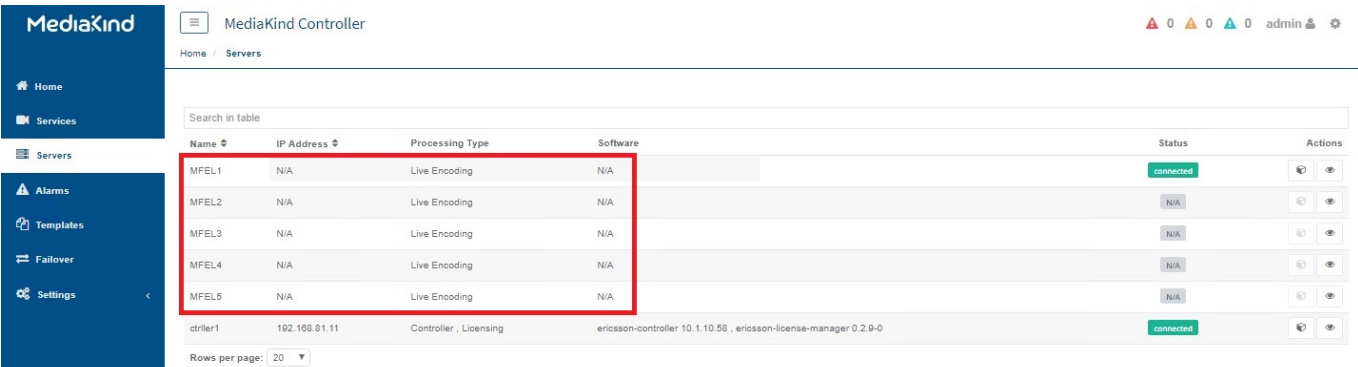

To fix this, use the following instructions:

On the controller machine, download the file /etc/ericsson/secrets/mongo/secrets.ini

On each Encoding Live Server, create this folder: /etc/ericsson/secrets/mongo/

Command: mkdir -p /etc/ericsson/secrets/mongo/

Copy the file secrets.ini downloaded from the Controller to this path /etc/ericsson/secrets/mongo/

Relaunch /opt/ericsson/encoding-live-server/setup/configure.sh --localIP x.x.x.x --serverID xx --controllerIP x.x.x.x

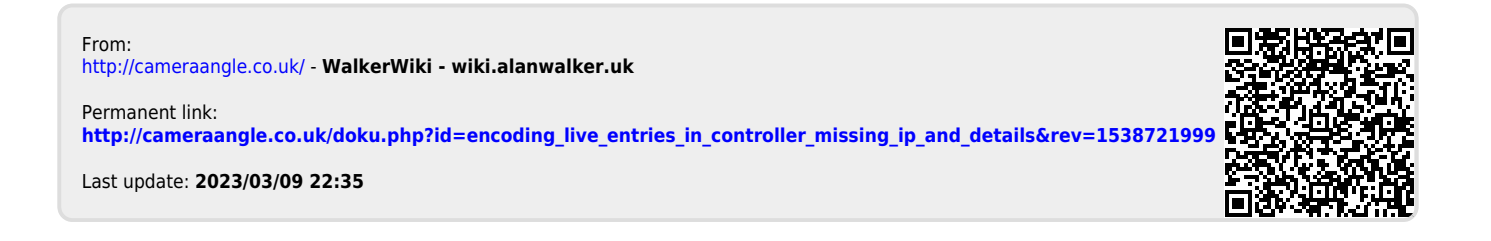